# **GESTION DES DONNEES**

# **Secondaire**

# Transfert # CSV

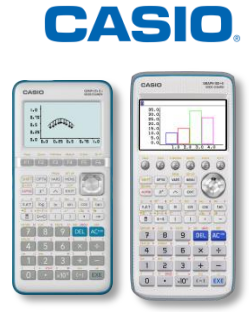

# **GESTION DES DONNEES**

- **1. Transfert : Calculatrice / Calculatrice**
- **2. Transfert : Calculatrice / Ordinateur**
- **3. Transfert : Emulateur / Ordinateur**
- **4. Transfert : Mémoire de stockage / Mémoire principale**
- **5. Importer des données en CSV**
- **6. Exporter des données en CSV**

**Le transfert de données permet aussi de déverrouiller le mode examen d'une calculatrice.**

#### **1. Transfert : Calculatrice / Calculatrice**

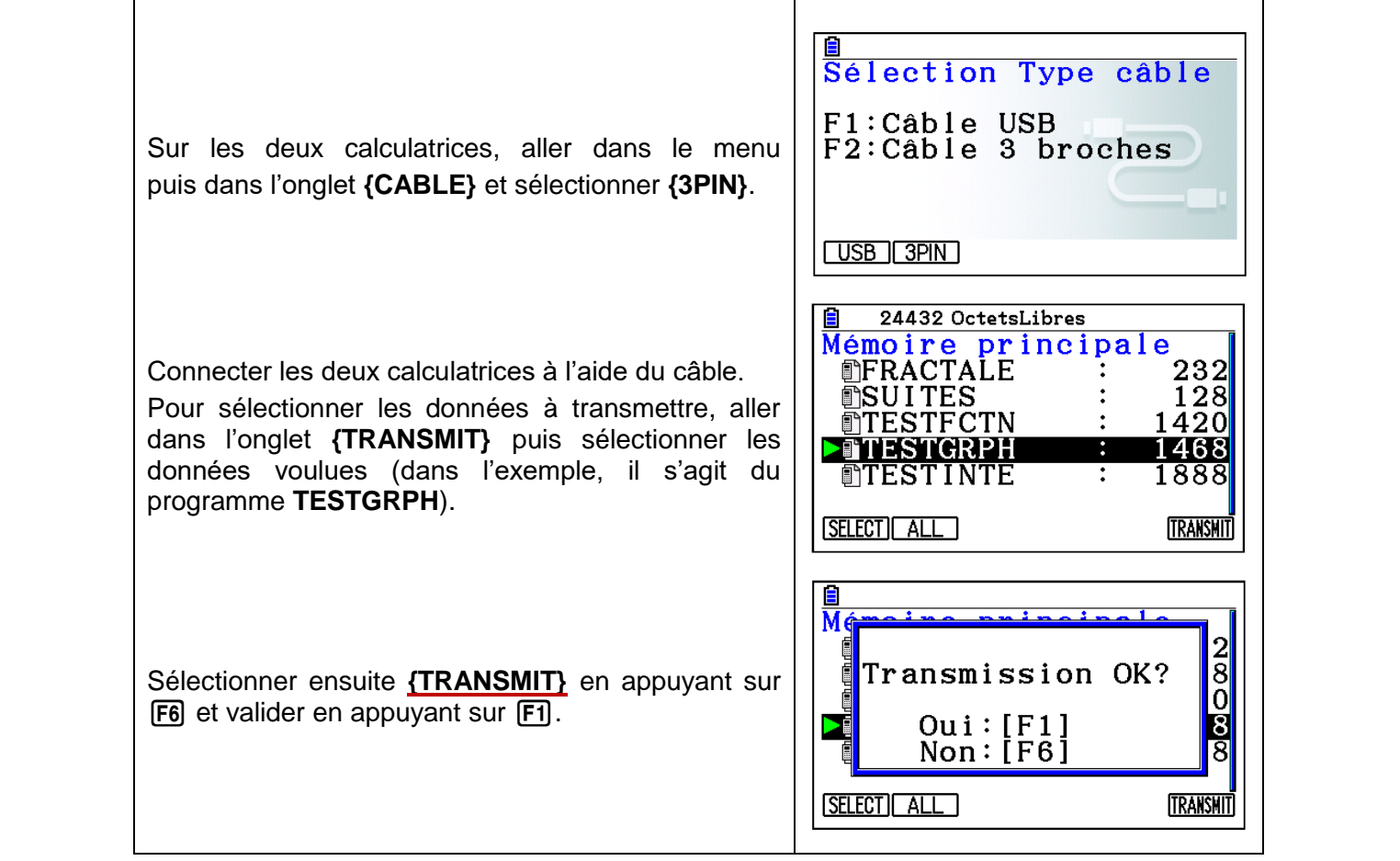

# CASIO

# **2. Transfert : Calculatrice / Ordinateur**

Connecter la calculatrice à l'ordinateur à l'aide du Câble USB-Mini USB.

Un message s'affiche et propose plusieurs choix.

Sélectionner « Mode Connexion clé USB » en appuyant sur F1.

Le dossier du disque amovible s'ouvre sur l'ordinateur.

Copier / Coller le fichier voulu de l'ordinateur dans le sous-dossier @MainMem ou Copier / Coller le fichier voulu du disque amovible sur l'ordinateur.

Mettre fin à la connexion sur l'ordinateur et débrancher la calculatrice.

### **3. Transfert : Emulateur / Ordinateur**

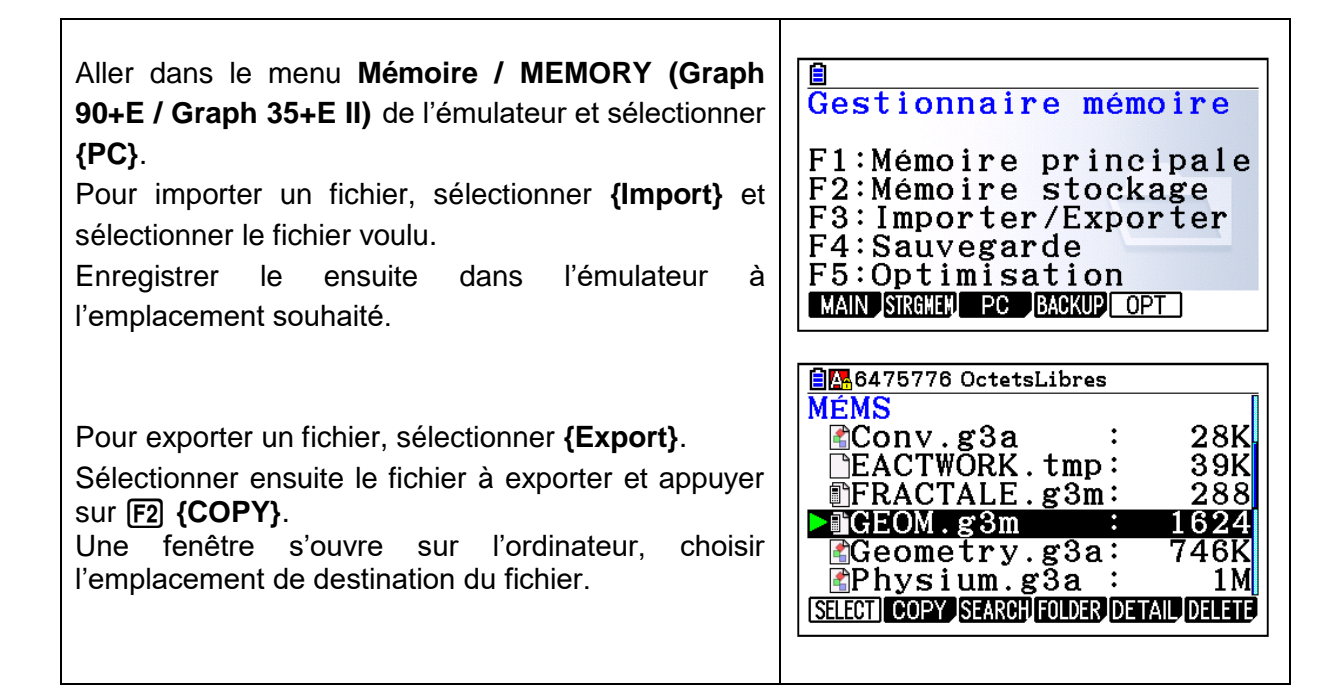

## **4. Transfert : Mémoire de stockage / Mémoire principale**

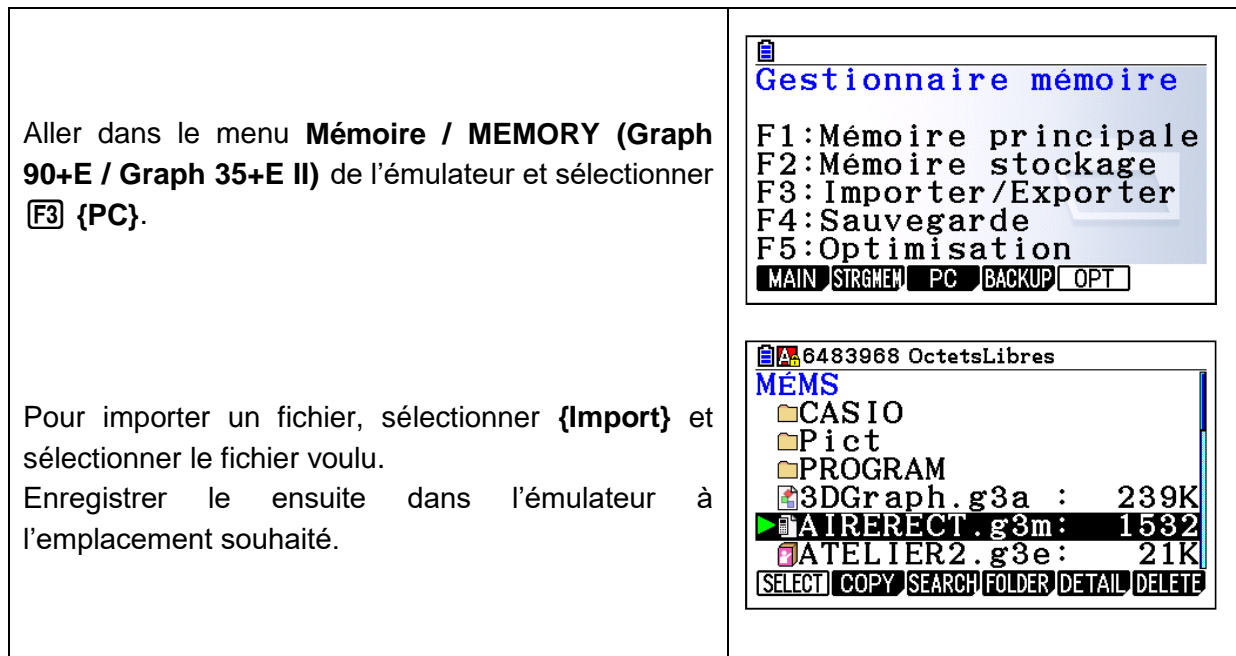

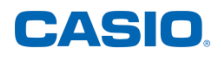

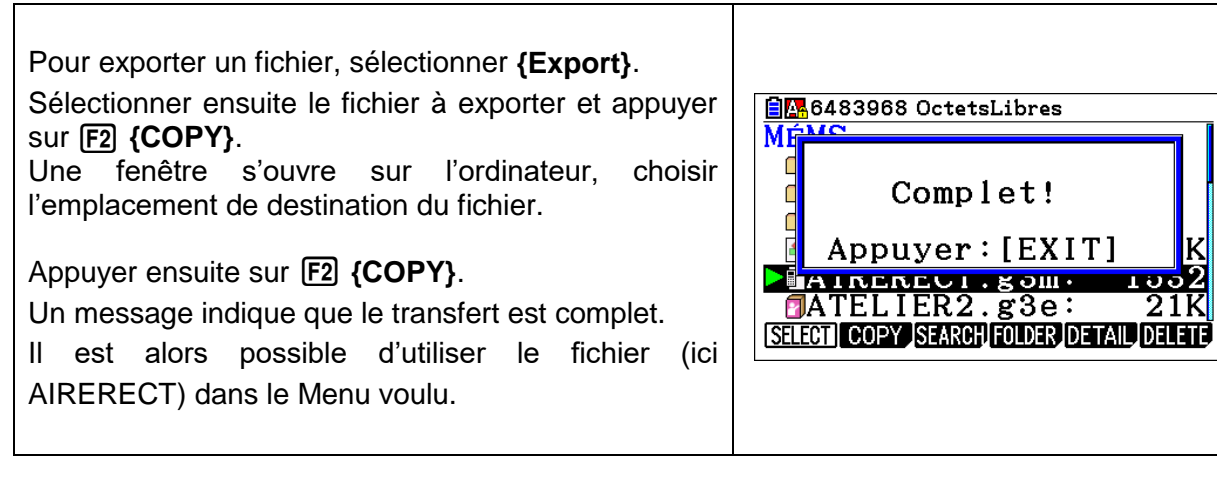

## **5. Importer des données en CSV**

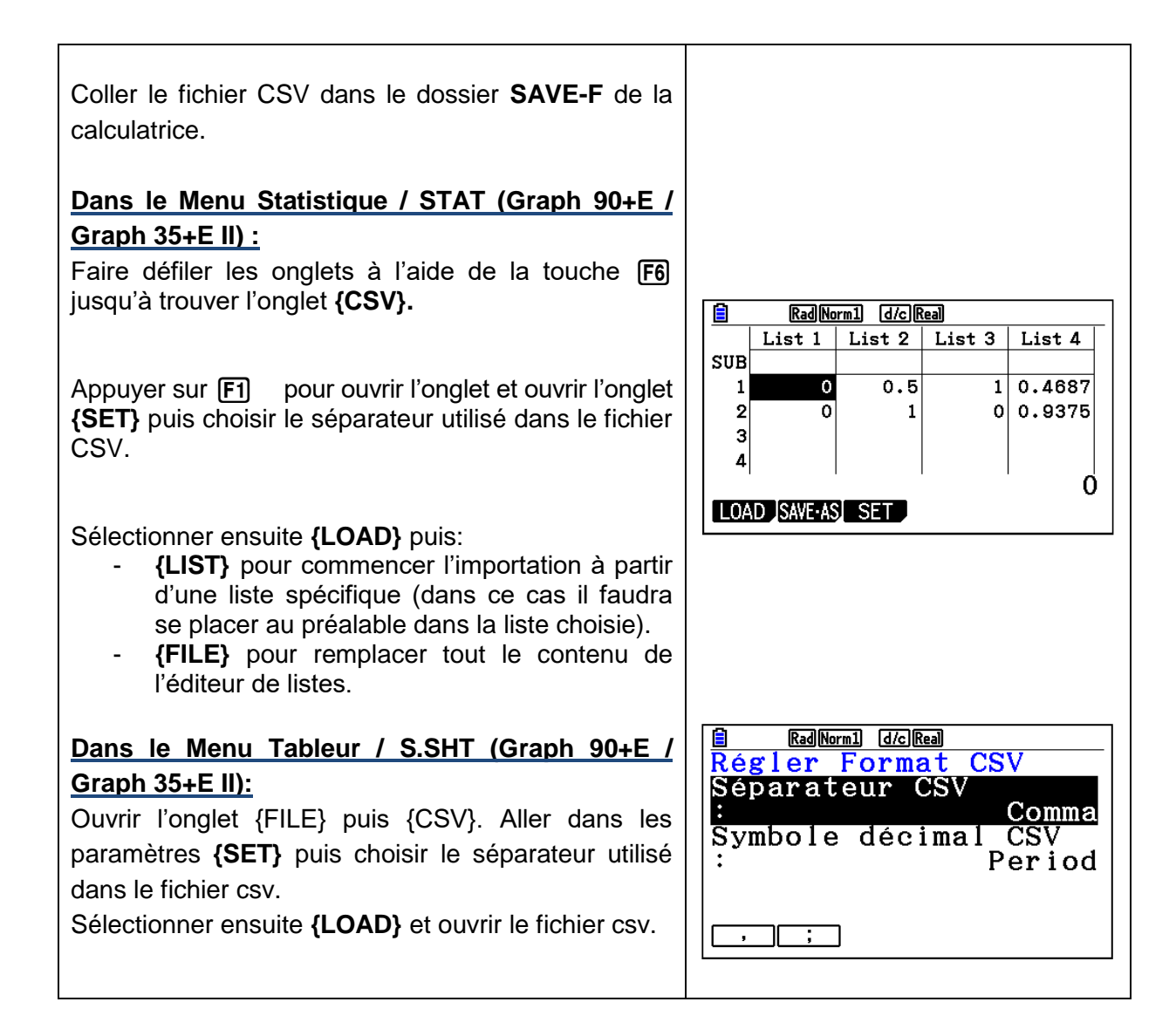

### **6. Exporter des données en CSV**

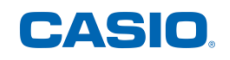

Aller dans l'onglet **{CSV}** du menu statistique ou tableur puis sélectionner **{SAVE-AS}**. Enregistrer le fichier à l'endroit voulu, par exemple **SAVE-F** pour la mémoire de stockage. Vous pouvez alors le transférer à l'ordinateur et l'ouvrir avec un logiciel en spécifiant le même séparateur que celui des réglages du format CSV de la calculatrice. NB : Vous pouvez Copier/Coller les données du tableur de l'émulateur directement dans la feuille de calcul d'un logiciel sans passer par le format CSV.

Pour ce faire, sélectionner les données du tableur à copier en appuyant sur **CLIP** (SHIFT **8**), les cellules sélectionnées s'affichent en bas de l'écran.

Puis se déplacer à l'aide du pavé directionnel ou de l'onglet **{JUMP}** pour sélectionner toutes les données à copier.

Dans l'onglet **{EDIT}**, sélectionner **{COPY}.**

Il suffit maintenant de coller les données dans la feuille de calcul.

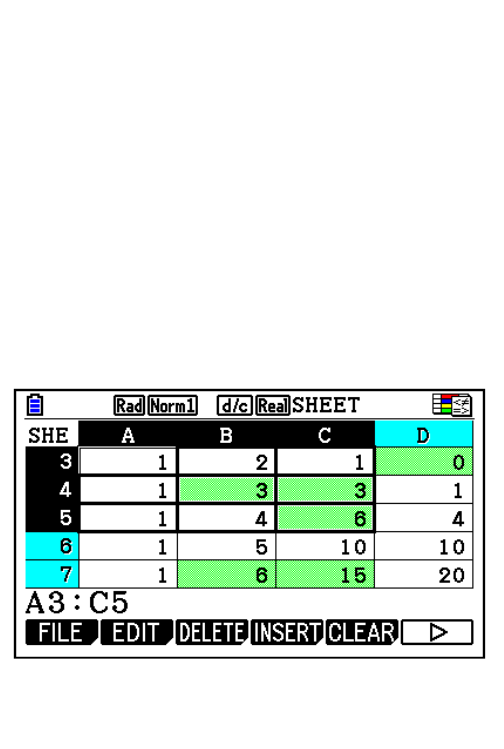

Retrouvez toutes nos ressources pédagogiques sur [www.casio-education.fr/be-fr/](https://www.casio-education.fr/be-fr/)